# **SIEMENS**

# **0701 CO Weather Station 914301**

## **Verwendung des Applikationsprogramms**

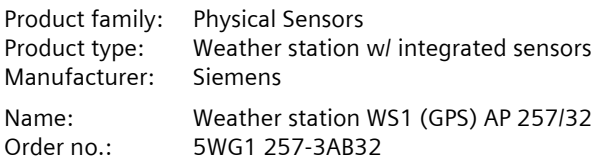

## **Content overview**

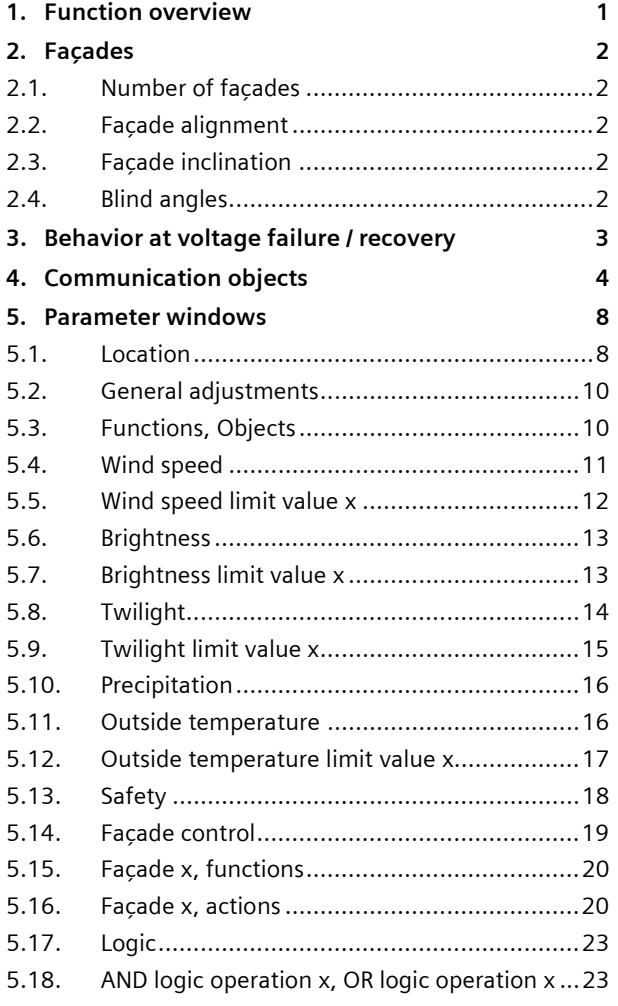

# **1. Function overview**

In a compact housing, the AP 257/32 weather station WS1 (GPS) contains all sensors, the evaluating electronic system and the bus coupling unit. It measures wind speed, brightness and temperature, recognizes twilight and precipitation and receives the GPS (Global Positioning System) radio signal for date and UTC-time (UTC - Universal Time Coordinated).

In addition to date and time, all measured values can be transmitted on the bus in EIS5 (DPT 9) format and respectively monitored on up to 3 limit values. Limit values can be selected as parameters or as communication objects.

Using the "Safety" parameter window, in addition to wind alarm, frost alarm and precipitation alarm, a total of up to 8 alarm or failure messages can be combined via a logical OR-function to a "Safety" communication object, which in the case of alarm results in the sun protection moving into its safety position.

In addition 4 AND-gates and 4 OR-gates with 4 inputs each are available for further logic operations.

The weather station WS1 does not only render possible a simple solar protection control in which the solar protection is activated or deactivated, depending on whether the sun is shining or not. It can also activate a sun protection control for up to 4 façades under consideration of their alignment (direction of the compass), inclination and blind angles. In this case, the sun protection for a façade is automatically activated only when the sun is shining on the respective façade and deactivated as soon as this is no longer possible or the sun is no longer shining.

This weather station may even be used in places without GPS radio reception. In this case date and time have to be received e.g. via the internet and have to be transmitted via the bus to the weather station.

The use of the ETS3 Engineering Tool Software is recommended, since it renders possible the best graphic display of the weather station setting menus.

September 2010

## **0701 CO Weather Station 914301**

# **2. Façades**

#### **2.1. Number of façades**

For façade control the respective alignment of a façade based on the north-south axis and its respective inclination based on the perpendicular on the ground have to be considered. Furthermore, it should be taken into account whether the sun can shine directly from the side and vertically from above onto the façade or whether it can only shine on the façade from a specific angle that is larger than a blind angle predetermined by a wall or roof projection.

Most buildings have 4 façades (see Fig. 1). Since only rarely a façade is aligned exactly northwards, it is recommended in principle for the sun protection to be controlled separately for each façade.

If a building has more than 4 façades, the use of an additional weather station WS1 (GPS) AP 257/32 or of the weather station (GPS) AP 257/22 which can control up to 8 façades, is recommended.

In the case of several buildings, the use of one weather station per building is recommended in principle, since different wind speeds can arise, depending on the location of the buildings with respect to one another.

## **2.2. Façade alignment**

The façade alignment corresponds to the angle between the north-south axis and the perpendicular on the façade (see Fig. 1). The angle α (in the range from 0° to 359°) is hereby measured in clockwise direction (north corresponds to 0°, east 90°, south 180° and west 270°).

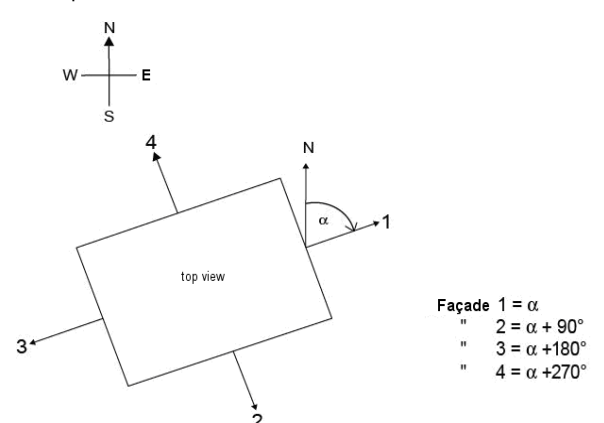

Figure 1 Façade alignment

## **2.3. Façade inclination**

If a façade surface is not aligned vertically, this must be taken into account. A forward inclination of the façade

is counted as a positive angle, a backward inclination as a negative angle (see Fig. 2).

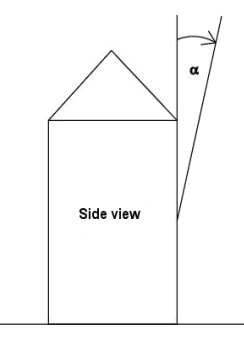

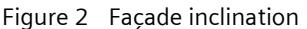

The sun protection of windows installed in a sloping roof area can thus also be controlled according to the current position of the sun.

If a façade is not a flat surface, but curved or bent, it must be subdivided into several segments, which must be controlled separately.

## **2.4. Blind angles**

If the sun cannot shine directly from the side and vertically from above onto the façade because this is obstructed by a wall or roof projection, this can be taken into account with the façade control.

Fig. 3 shows how a horizontal blind angle  $\alpha$  is measured. With the façade control it is presumed that the horizontal blind angle is the same size on both façade sides. Fig. 4 shows how a vertical blind angle is measured.

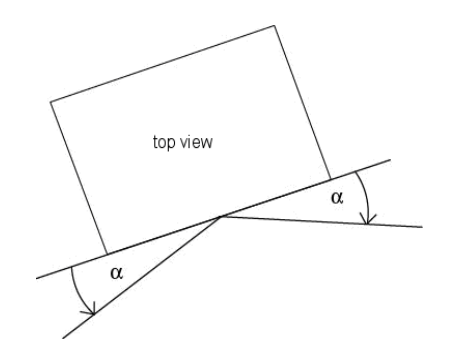

Figure 3 Horizontal blind angle

# **0701 CO Weather Station 914301**

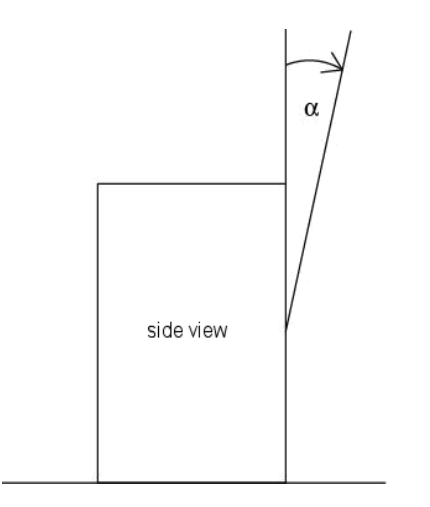

Figure 4 Vertical blind angle

## **3. Behavior at voltage failure / recovery**

In the event of failure of the supply voltage the weather station WS1 does not store any data. Upon recovery of the supply voltage, it records the current sensor data and transmits them. The weather station then waits for date and time to be updated. As soon as these have been received, without taking into account parameterized waiting times, the actions respectively after the end of the delay period 2 are sent immediately (i.e., with those façades on which the sun is not shining according to the current values of date, time and brightness, at least "Façade x, Sunshine = OFF" is sent and for the others "Façade x, Sunshine = ON").

A bus voltage failure is recognized by the weather station WS1. Data that change after the bus voltage failure are stored and transmitted after the bus voltage recovery.

3.12.5.3.1/3

September 2010

# **0701 CO Weather Station 914301**

## **4. Communication objects**

Maximum number of group addresses: 254<br>Maximum number of assignments: 254 Maximum number of assignments:

The following table contains a list of all the available communication objects of the weather station WS1. Which objects are visible in each case and thus transmissible, is determined by the setting of the parameters chosen by the user.

The explanation of the individual objects follows this tabulated overview.

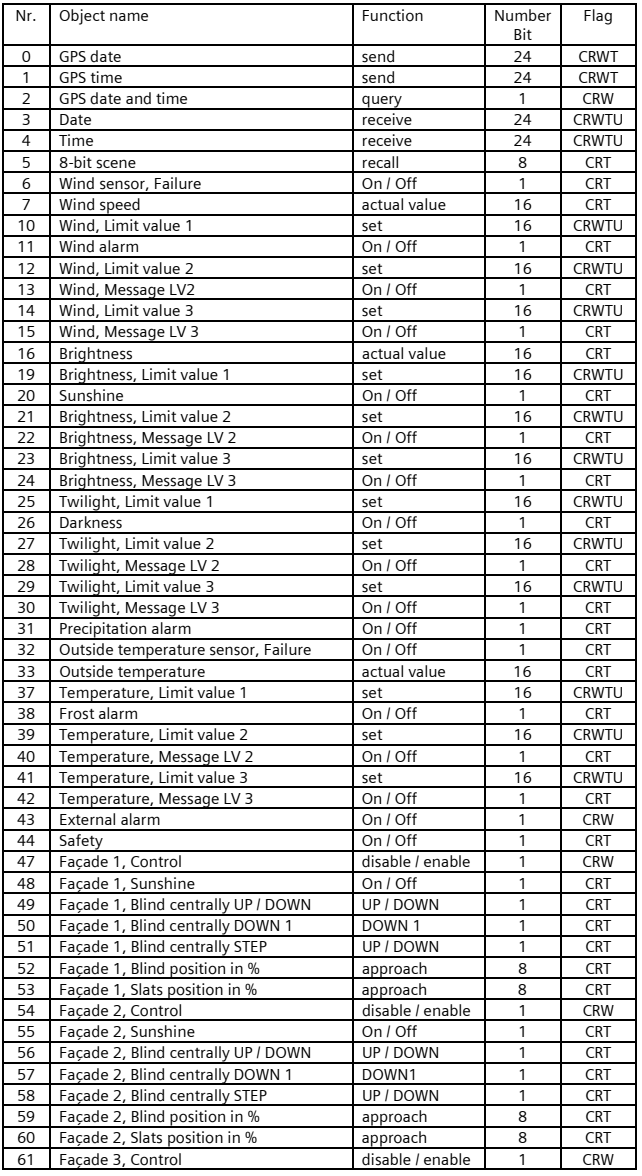

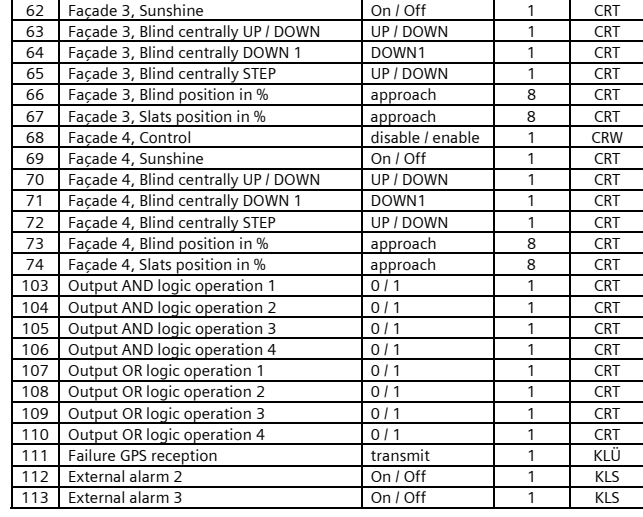

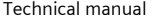

September 2010

# **0701 CO Weather Station 914301**

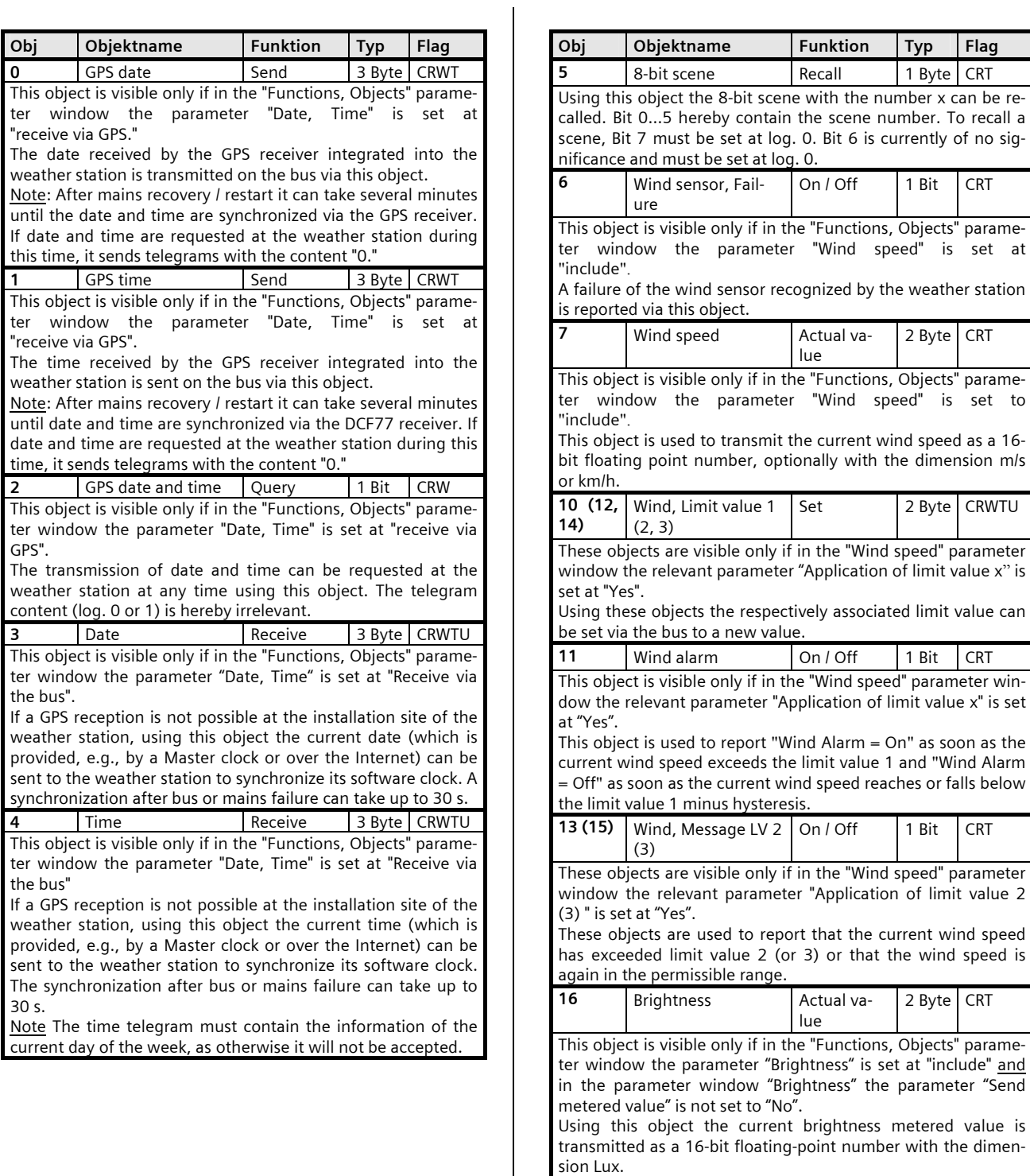

Low Voltage Distribution © Siemens AG 2010 Update: http://www.siemens.de/gamma Subject to change without further notice

September 2010

# **0701 CO Weather Station 914301**

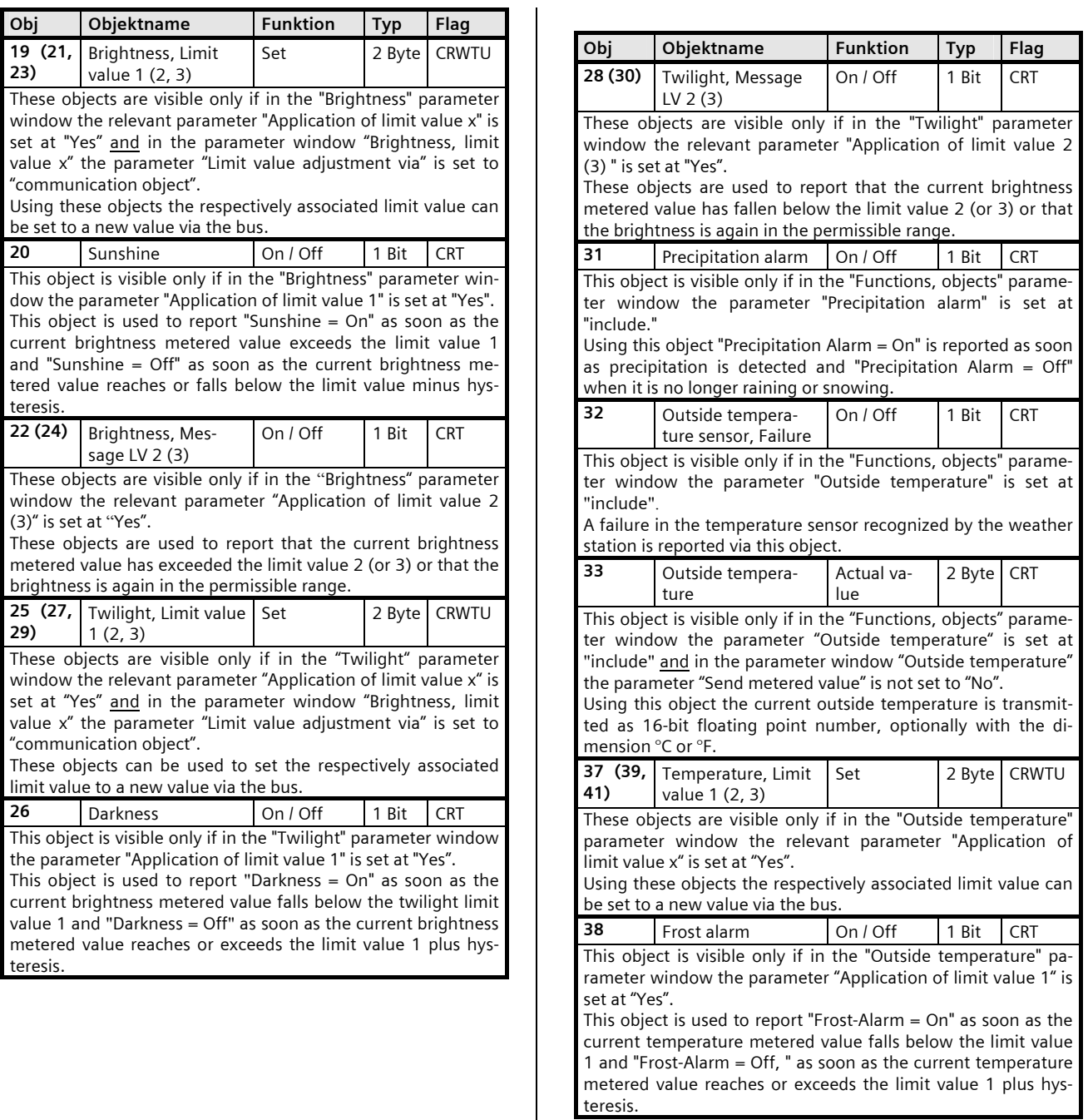

September 2010

# **0701 CO Weather Station 914301**

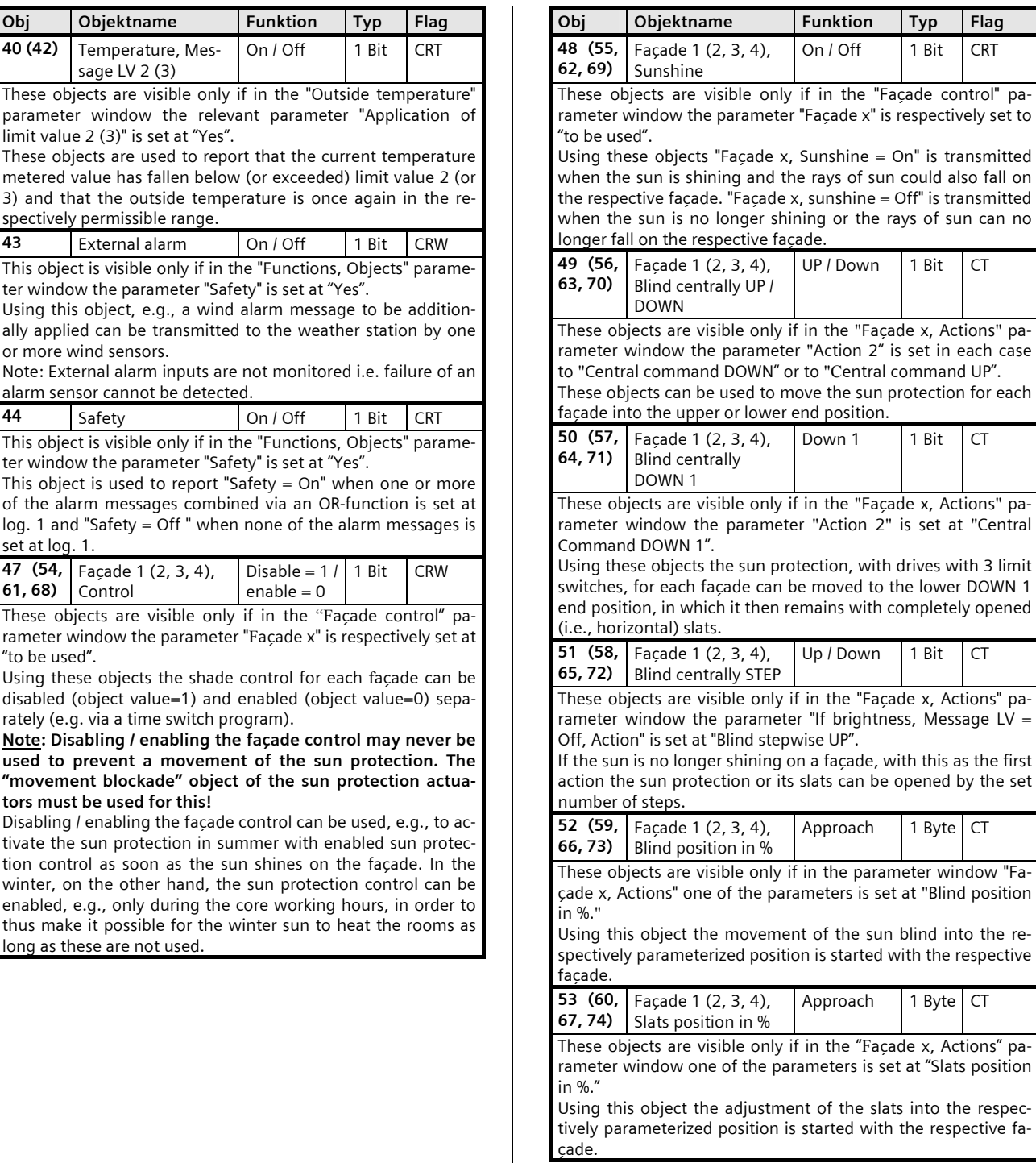

September 2010

# **0701 CO Weather Station 914301**

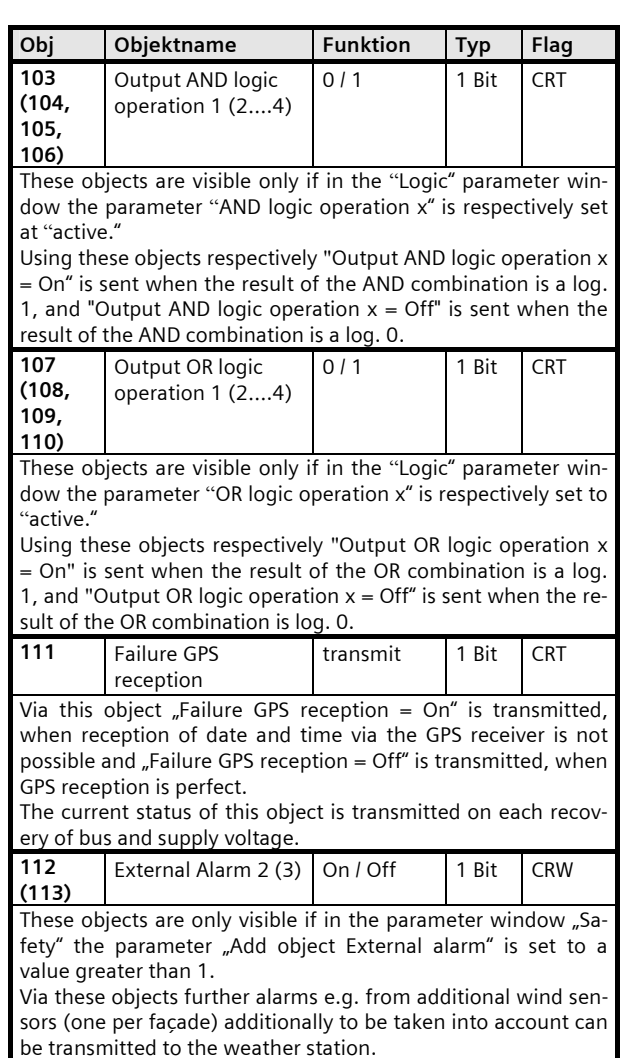

# **5. Parameter windows**

The parameter windows shown below correspond to the ETS3 presentation.

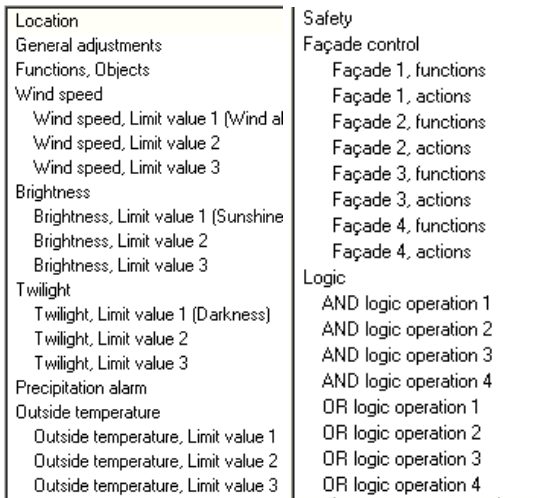

Fig. 10. Maximum selectable parameter windows

In the delivery state of the weather station WS1 (or after a resetting of all parameters to their default setting) only the 3 parameter windows "Location", "General adjustments" and "Functions, Objects" are visible and thus selectable.

Fig. 10 shows the max. selectable parameter windows, when all of the available functions of the weather station WS1 have been activated.

## **5.1. Location**

This parameter window is used to set the location of the weather station if GPS reception is not possible. When GPS reception is possible the default location coordinates are automatically overwritten.

The GPS signal transmits UTC time, which must be adjusted to the local time via the parameter "Rule for summer / winter clock change".

If one of the countries listed by name is selected, with a time zone definition corresponding to the UTC standard, the parameters shown in Fig. 11a are visible. The parameters "Summer / winter clock change at" and "Rule for summer / winter clock change" are purely display fields, since the relevant values are set automatically. If one of the cities presented is selected from the parameter "Location," since the location lies in this city or its vicinity, the location coordinates are likewise set automatically and do not need to be determined and entered by the commissioner.

# **0701 CO Weather Station 914301**

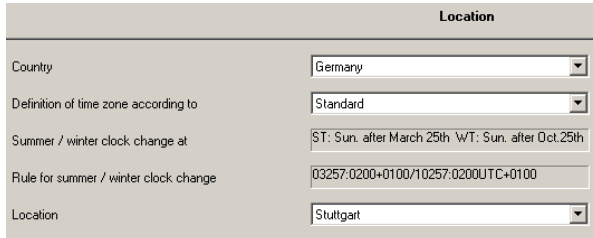

#### Fig. 11a. Location parameters with selectable country and selectable city

If the country in which the weather station has been installed is not included in the selection of countries, the parameters shown in Fig. 11b are visible. Both the "Rule for summer / winter clock change" and the location coordinates must then be entered.

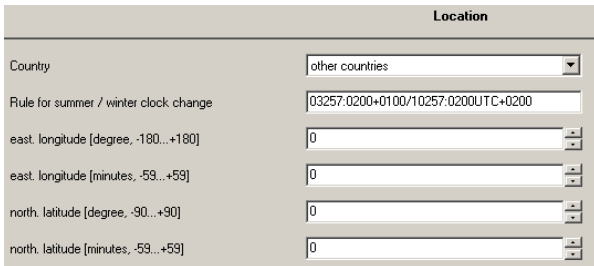

Fig. 11b. Location parameters when the country is not selectable

Note: The setting possibilities in bold below correspond to the factory default setting of the parameters.

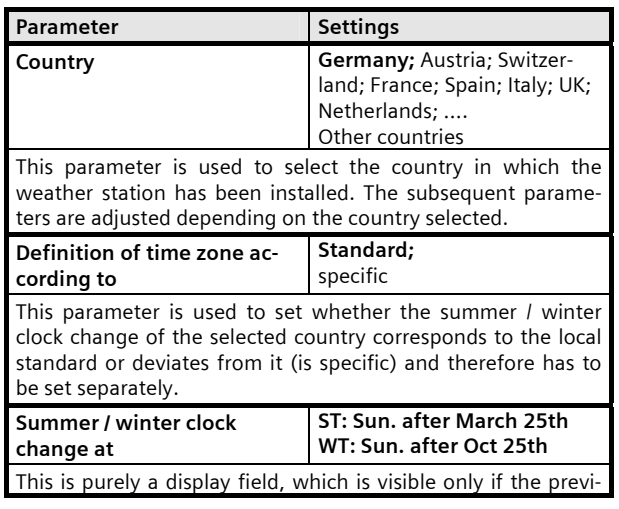

ous parameter "Definition of time zone according to" is set at "Standard".

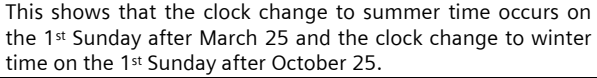

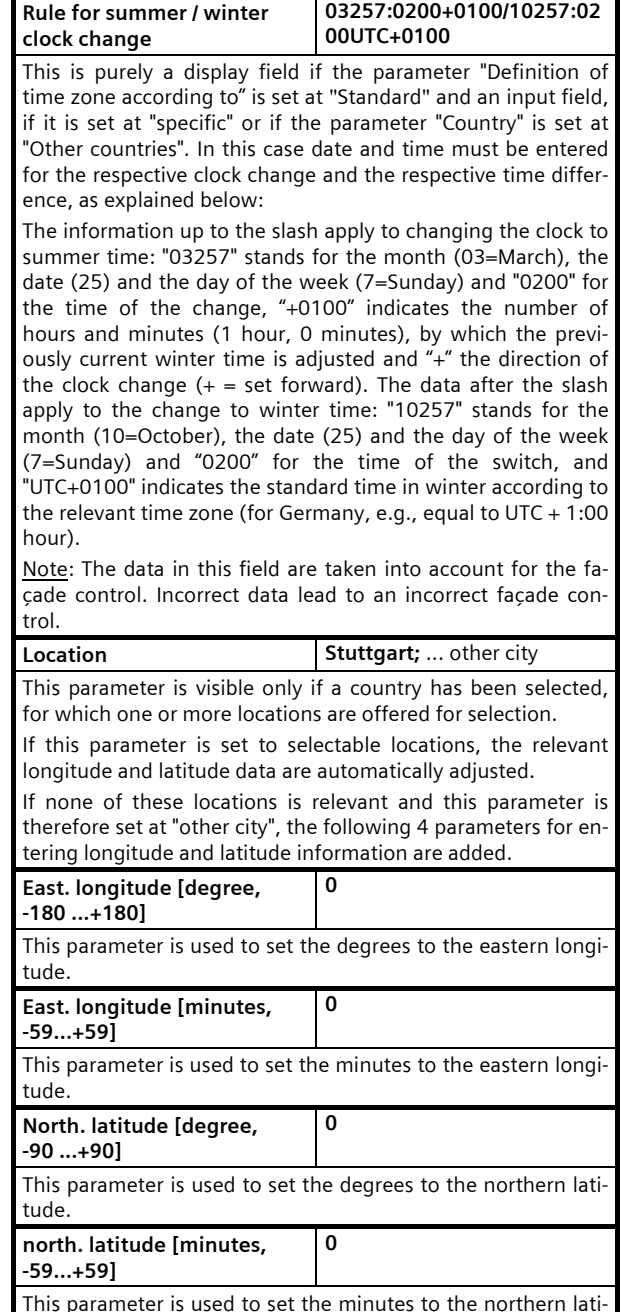

tude.

September 2010

# **0701 CO Weather Station 914301**

#### **5.2. General adjustments**

This parameter window is used to set the cycle times for the cyclic transmission of metered values und logic objects, the transmission delay time after bus and mains voltage recovery and the max. telegram rate.

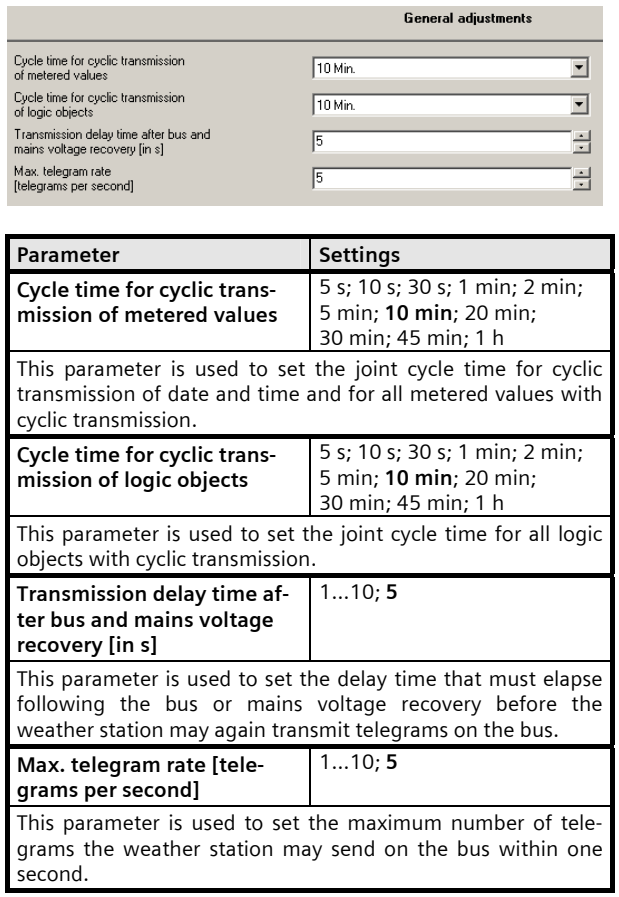

#### **5.3. Functions, Objects**

This parameter window is used to activate the desired functions of the weather station WS1. These include receiving and optionally transmitting date and time, recording, monitoring and transmitting wind speed, brightness, twilight, precipitation and outside temperature, the logic combination of several objects to the "Safety" object, the shading control for up to 4 façades, depending on the geographic position of the location and the position of the sun, as well as the logic combination of objects of the weather station WS1 by up to 4 AND gates and up to 4 OR gates with up to 4 inputs each.

Note: The "Twilight" function is available only when the "Brightness" function is set at "include."

The following figure shows the "Functions, Objects" parameter window when all of the functions have been **hatcuitne** 

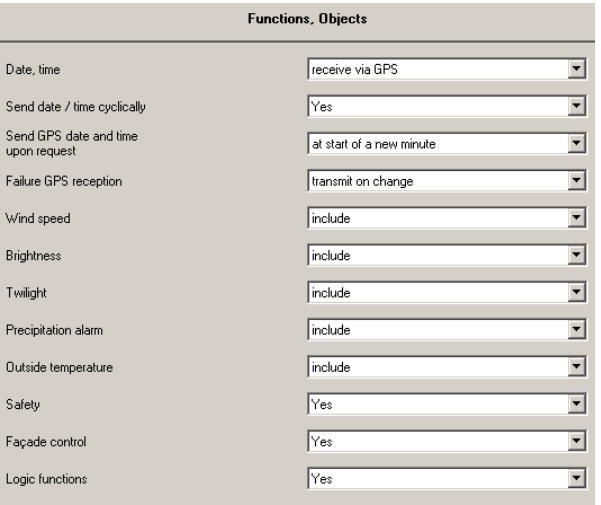

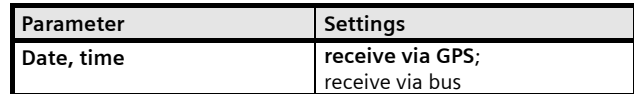

This parameter is used to set whether the weather station should receive the date and time information required via the radio receiver for the time signals of the GPS receiver integrated in the weather station or whether it should receive them via the bus.

Note: If GPS reception is not possible at the location of the weather station, the indicator LED for the reception of the GPS signal (see Operation and Installation instructions) does not flash regularly once a second. In this case this parameter must be set at "receive via bus" and it must be ensured that a master clock connected to the bus cyclically transmits date and time. Once a time signal was received the LED for the GPS signal flashes always and regularly. If the GPS radio reception is temporarily disturbed, date and time will be updated during this time by the software of the weather station (max. divergence 5 s per day).

**Send date / time cyclically No**; Yes

This parameter is visible only if the parameter "Date, time" is set to "receive via GPS".

This parameter is used to set whether the weather station serves as a master clock and should transmit the received date and time information cyclically via the bus. If cyclic transmission is activated, this occurs with the same cycle time with which metered values are also transmitted cyclically (see parameter window "General Settings").

September 2010

# **0701 CO Weather Station 914301**

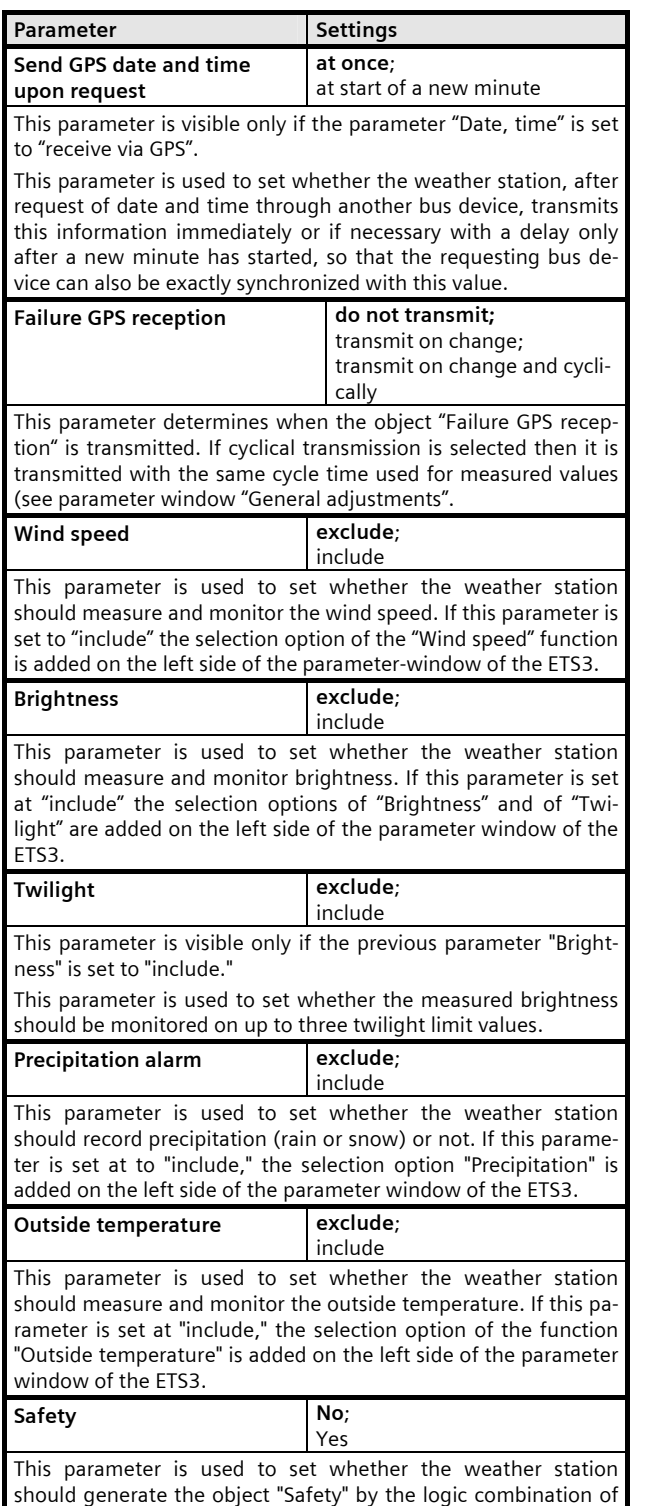

several objects or not. If this parameter is set to "Yes," the selec-

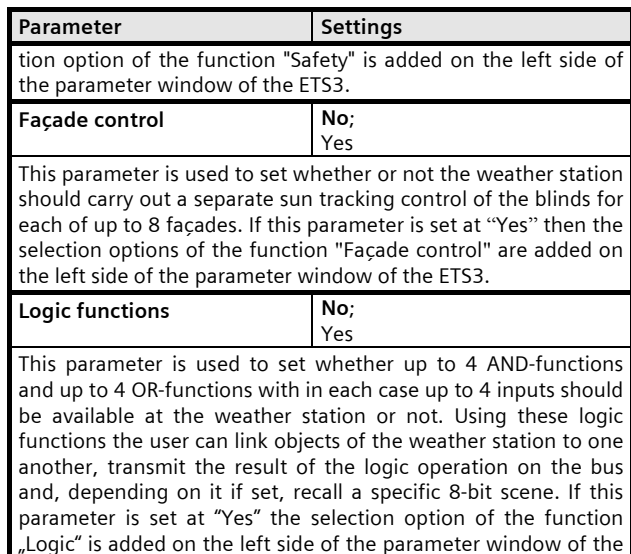

#### **5.4. Wind speed**

ETS3.

This parameter window is used to set the desired properties of the wind speed measurement and transmission. Moreover, monitoring the wind speed on up to 3 adjustable limit values can be activated. Limit value 1 hereby always serves to detect and transmit the "Wind alarm."

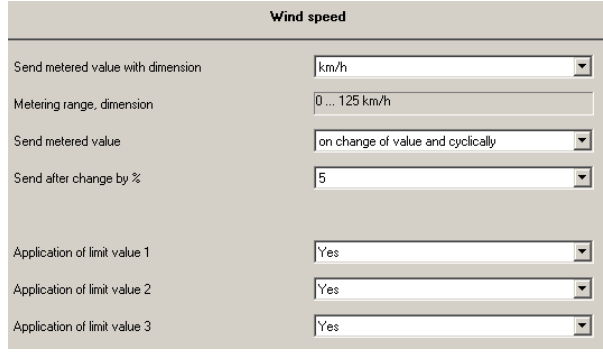

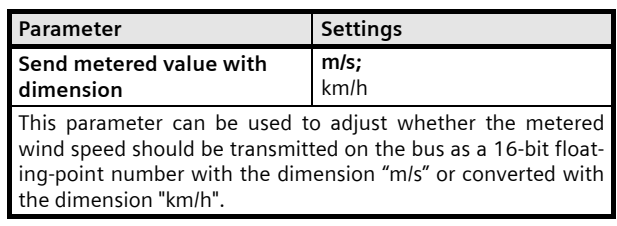

September 2010

# **0701 CO Weather Station 914301**

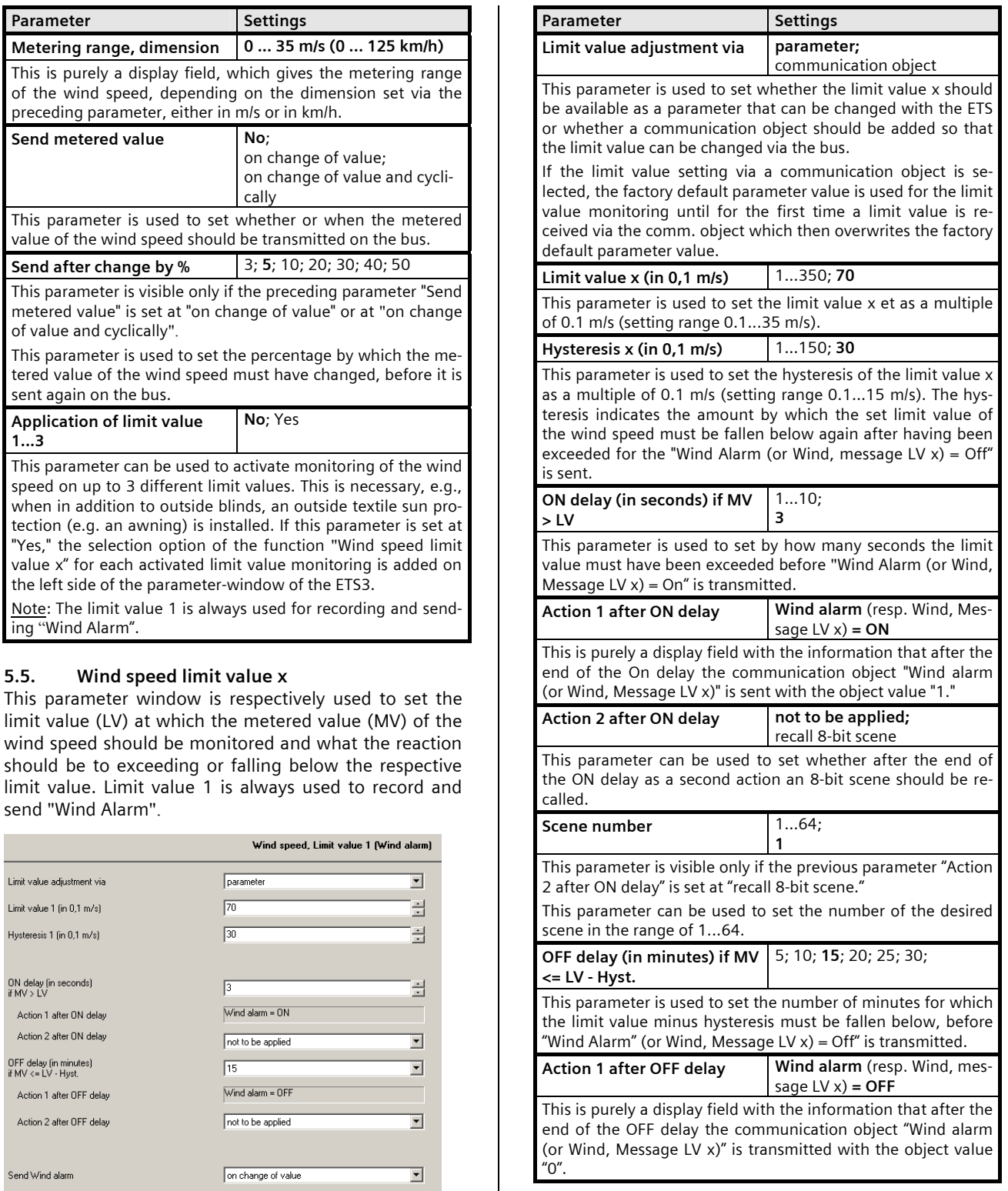

Update: http://www.siemens.de/gamma © Siemens AG 2010 Low Voltage Distribution

September 2010

# **0701 CO Weather Station 914301**

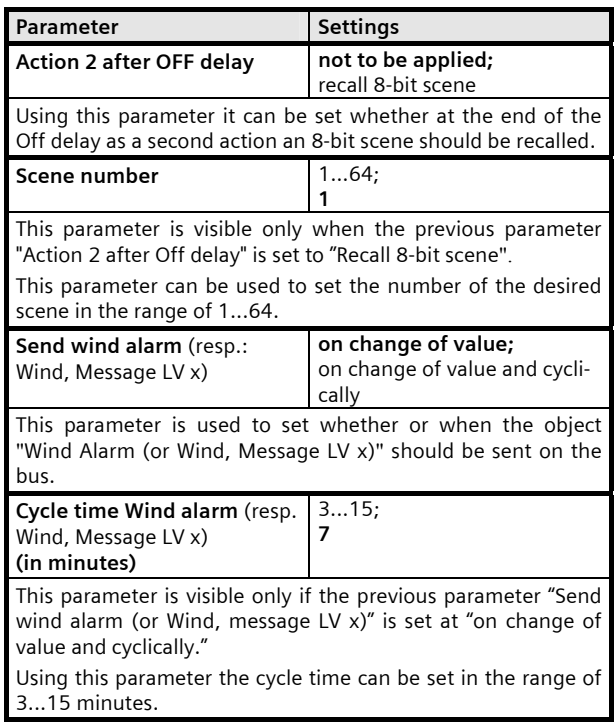

#### **5.6. Brightness**

This parameter window is used to adjust the desired properties of the brightness measurement and monitoring. Moreover, monitoring the brightness on up to 3 adjustable limit values can be activated.

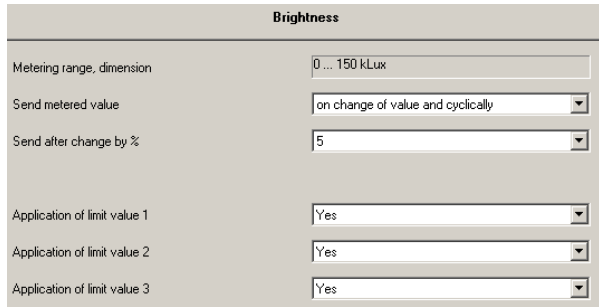

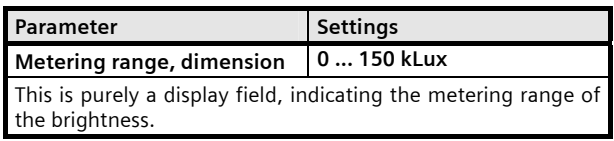

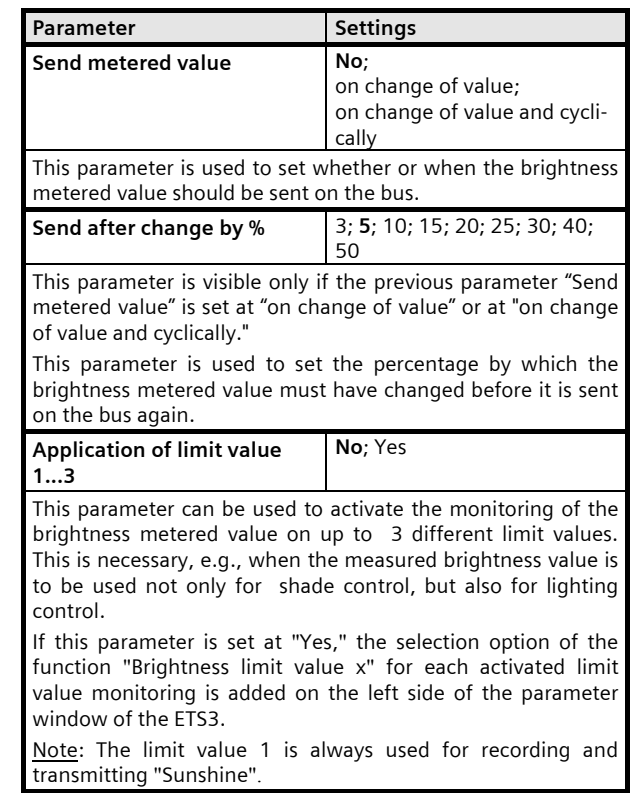

#### **5.7. Brightness limit value x**

This parameter window is used to respectively set the limit value to which the brightness metered value should be monitored and what the reaction should be to exceeding the limit value or at the end of exceeding. The limit value 1 is always used for recording and sending "Sunshine."

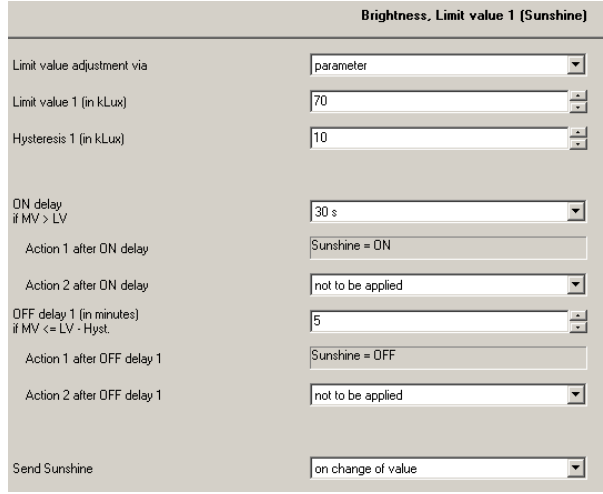

September 2010

# **0701 CO Weather Station 914301**

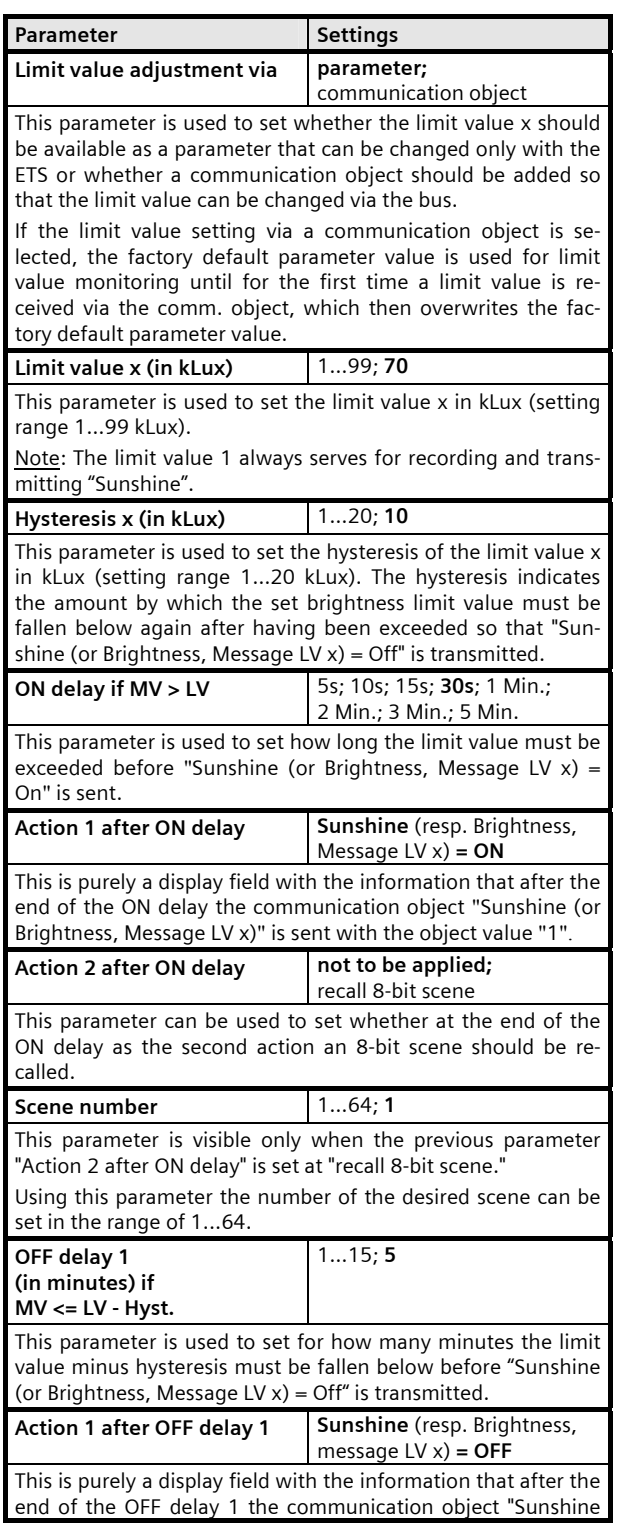

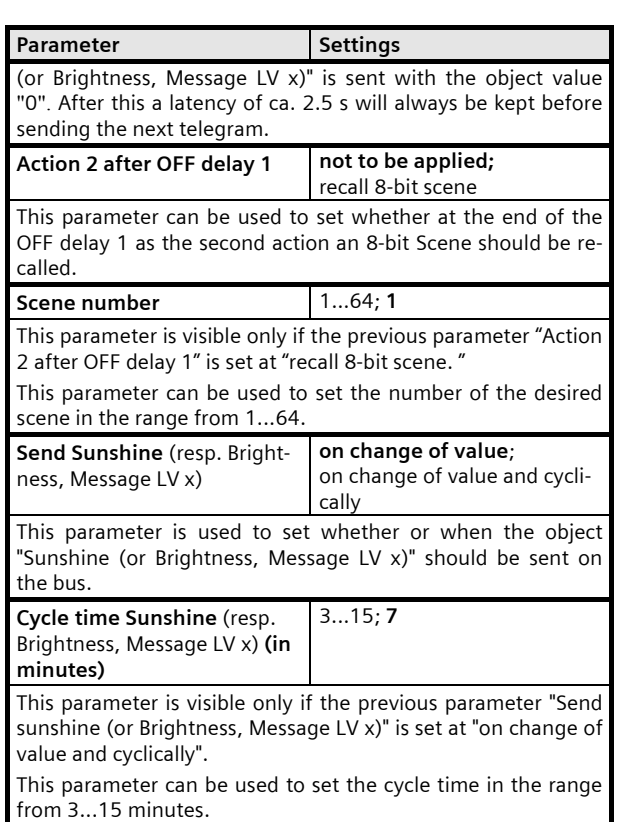

# **5.8. Twilight**

This parameter window can be used to activate the monitoring of the brightness metered value on up to 3 adjustable twilight limit values. Limit value 1 is always used for recording and sending "Darkness."

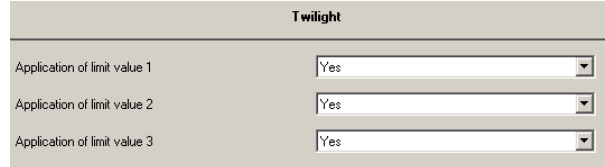

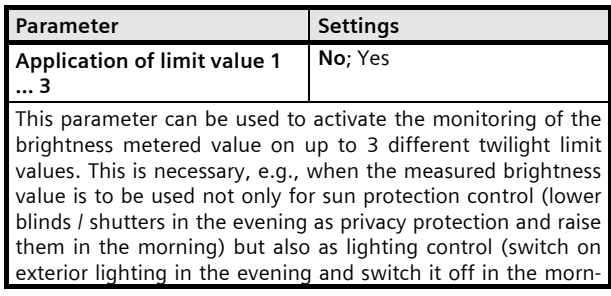

September 2010

# **0701 CO Weather Station 914301**

#### ing).

If this parameter is set at "Yes," the selection option of the function "Twilight limit value x" for each activated limit value monitoring is added on the left side of the parameter window of the ETS3.

Note: The limit value 1 is always used for recording and sending "Darkness."

# **5.9. Twilight limit value x**

This parameter window is used respectively to set to which twilight limit value the brightness metered value should be monitored and what the reaction should be to falling below the limit value or at the end of falling below it. The limit value 1 is always used for recording and sending "Darkness."

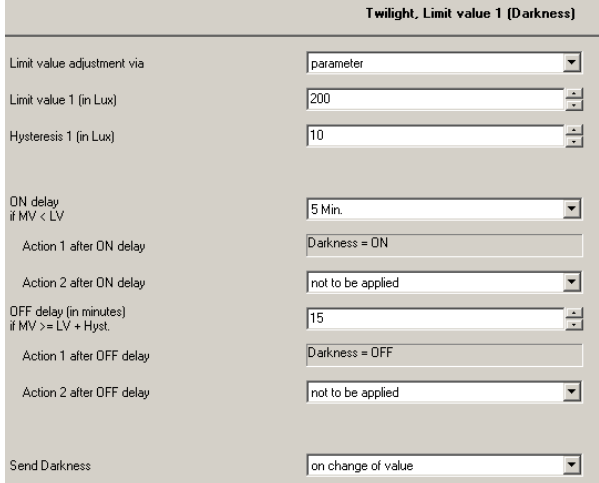

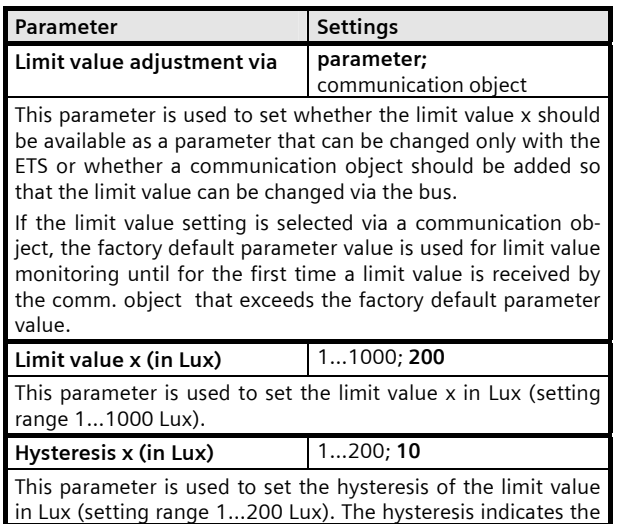

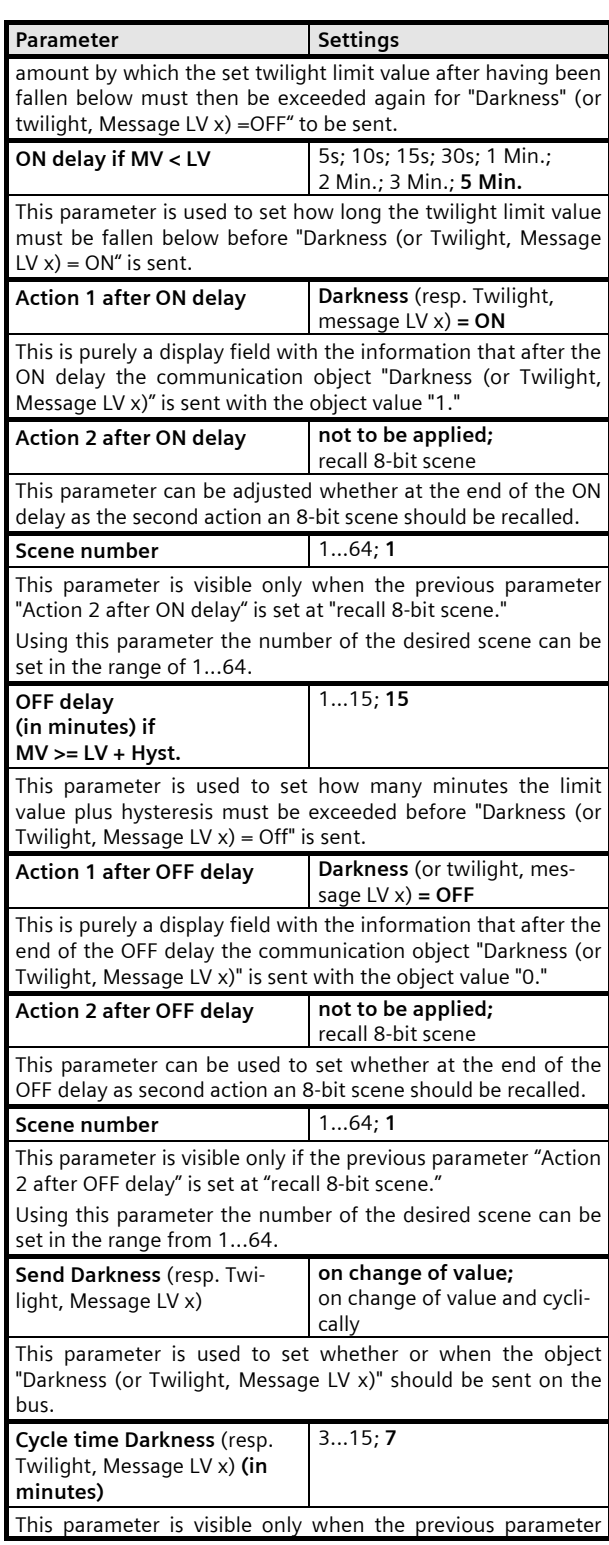

September 2010

# **0701 CO Weather Station 914301**

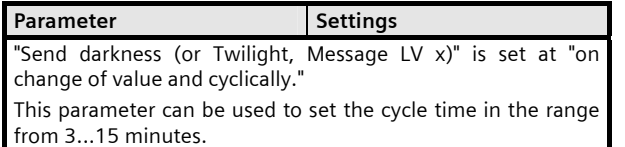

#### **5.10. Precipitation**

This parameter window is used to set when the object "Precipitation alarm" should be sent and whether an additional action should be carried out with "Precipitation alarm = ON" or with "Precipitation alarm = Off." Note: The delay times with the recognition of precipitation are fixed and cannot be changed by the user.

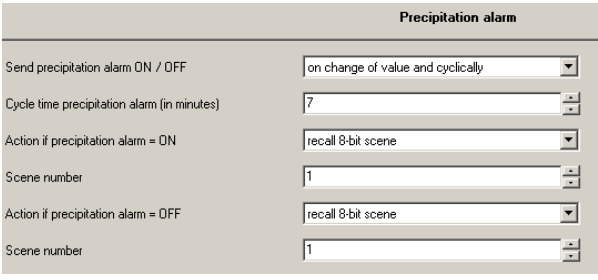

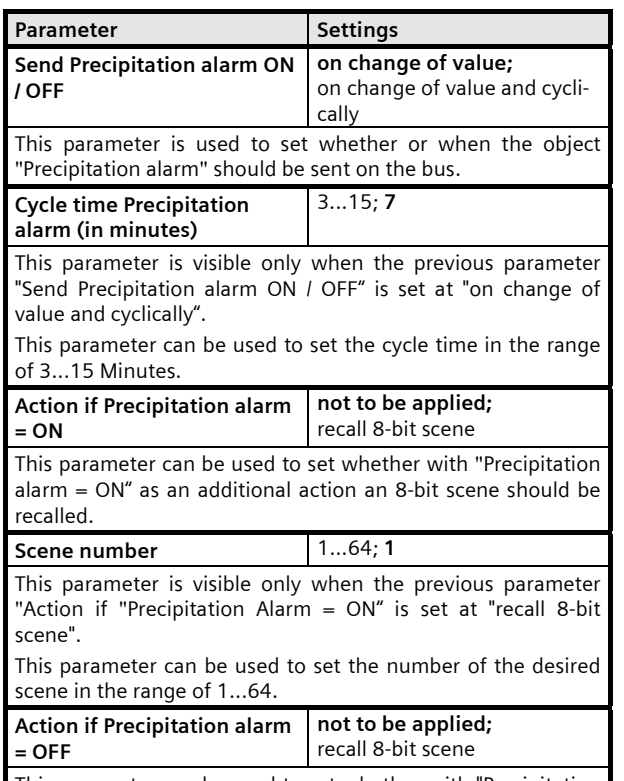

This parameter can be used to set whether with "Precipitation

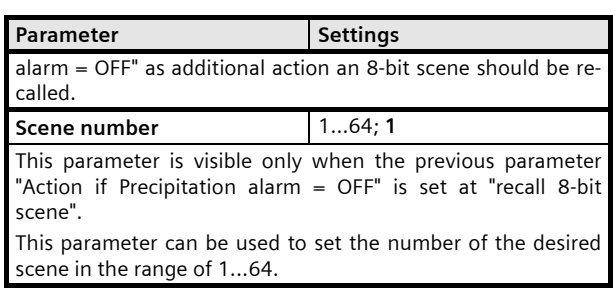

#### **5.11. Outside temperature**

This parameter window is used to set the desired properties of the temperature measurement and transmission. Furthermore, the monitoring of the temperature on up to 3 adjustable limit values can be activated. Limit value 1 is always used for recording and sending "Frost-Alarm."

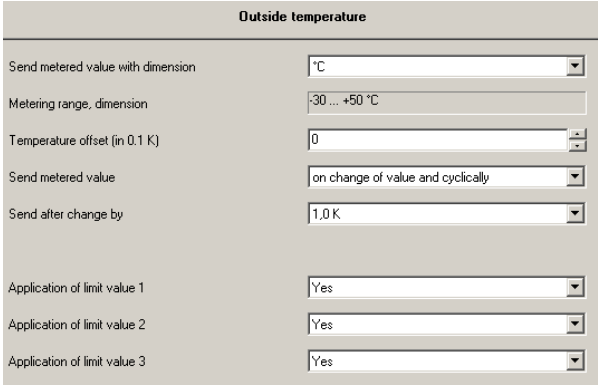

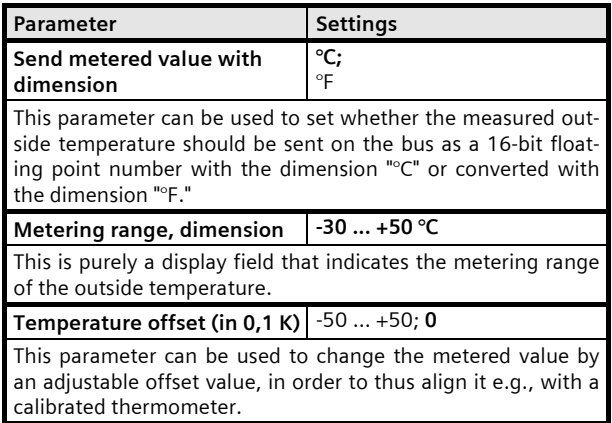

September 2010

# **0701 CO Weather Station 914301**

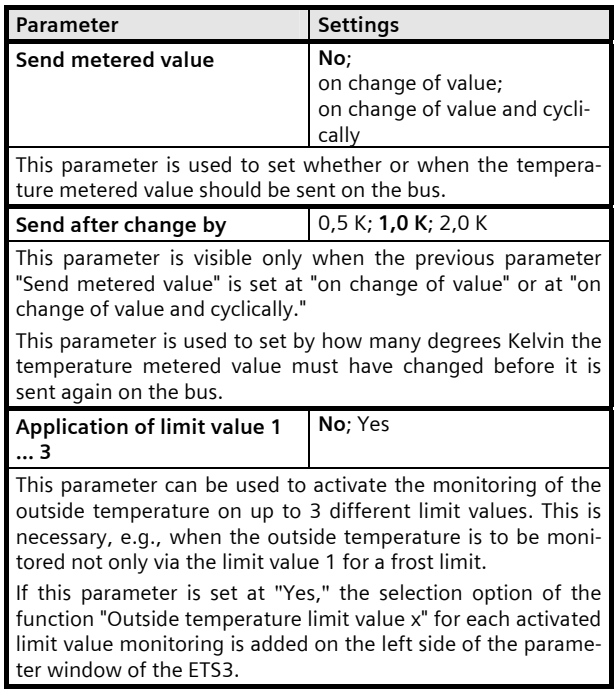

#### **5.12. Outside temperature limit value x**

This parameter window is respectively used to set the limit value at which the outside temperature should be monitored, and what the reaction should be to falling below or exceeding the respective temperature limit value.

Note: The outside temperature limit value 1 is set by factory default as frost protection limit value, i.e., as a limit value that is monitored for falling below. However, with the outside temperature limit values 2 and 3 it can be selected whether the temperature should be monitored for a lower or an upper limit value.

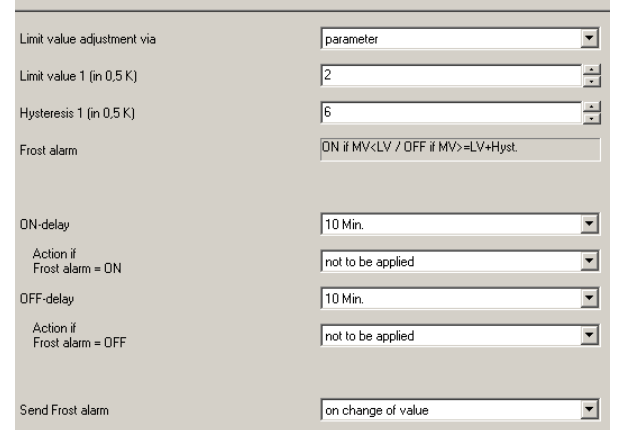

Outside temperature, Limit value 1 (Frost alarm)

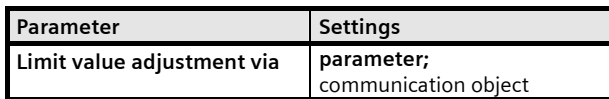

This parameter is used to set whether the limit value x should be available as a parameter that can be changed only with the ETS or whether a communication object should be added so that the limit value can be changed via the bus.

If the limit value setting is selected via a communication object, the factory default parameter value is used for limit value monitoring until for the first time a limit value is received via the communication object that then overwrites the factory default parameter value.

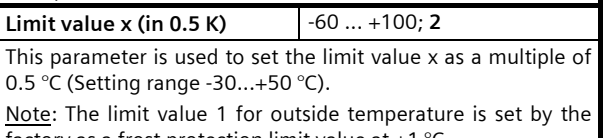

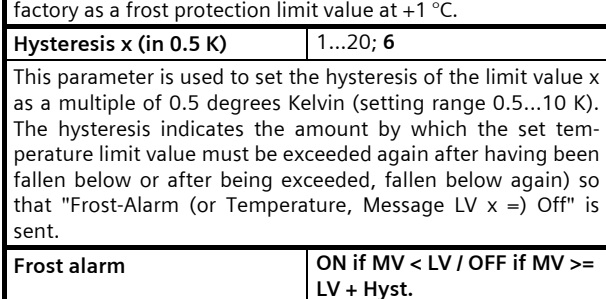

With outside temperature limit value 1 this is purely a display field with the information that the temperature limit value 1 is monitored for a lower limit value (the frost limit value) and that after this limit value has been fallen below the communication object "Frost alarm" is sent with the object value "1" and that after this limit value has been exceeded plus hysteresis the communication object "Frost alarm" is sent with the object value "0."

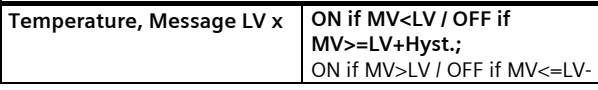

PO Box 10 09 53, D-93009 Regensburg Subject to change without further notice

September 2010

# **0701 CO Weather Station 914301**

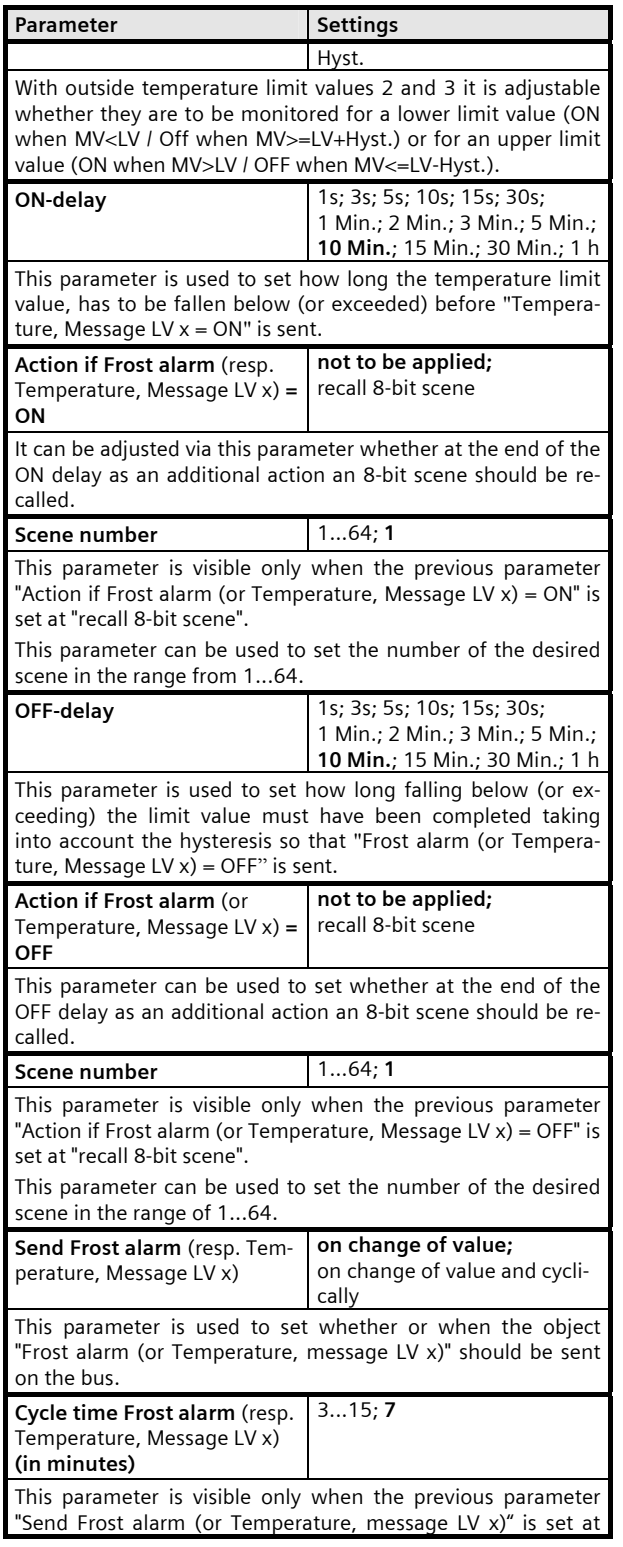

# Parameter **Settings**

"on change of value and cyclical."

Using this parameter the cycle time can be set in the range from 3...15 minutes.

#### **5.13. Safety**

Using this parameter window up to 8 alarm objects can be logically combined via an OR function to the object "Safety."

Note: Usually with the object "Safety" at the addressed sun protection actuators a movement into the safety position is triggered (e.g. the upper end position) and leaving this end position is blocked as long as the object "Safety" has the logical value "1."

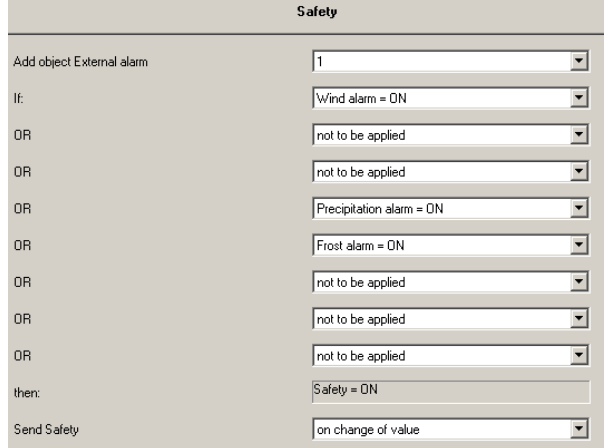

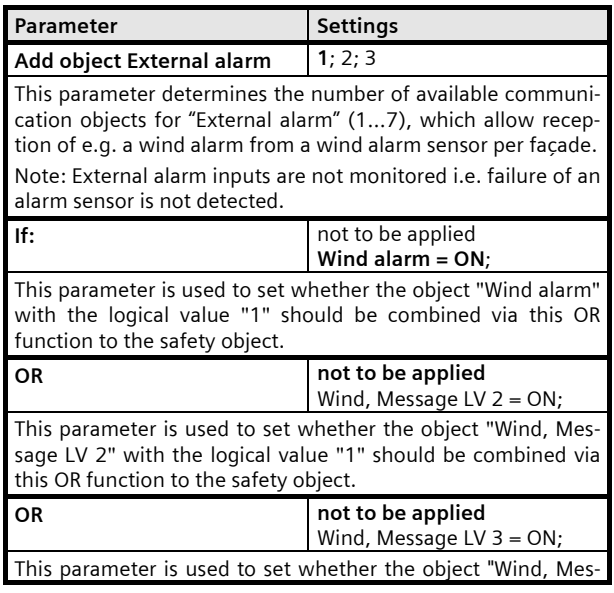

September 2010

# **0701 CO Weather Station 914301**

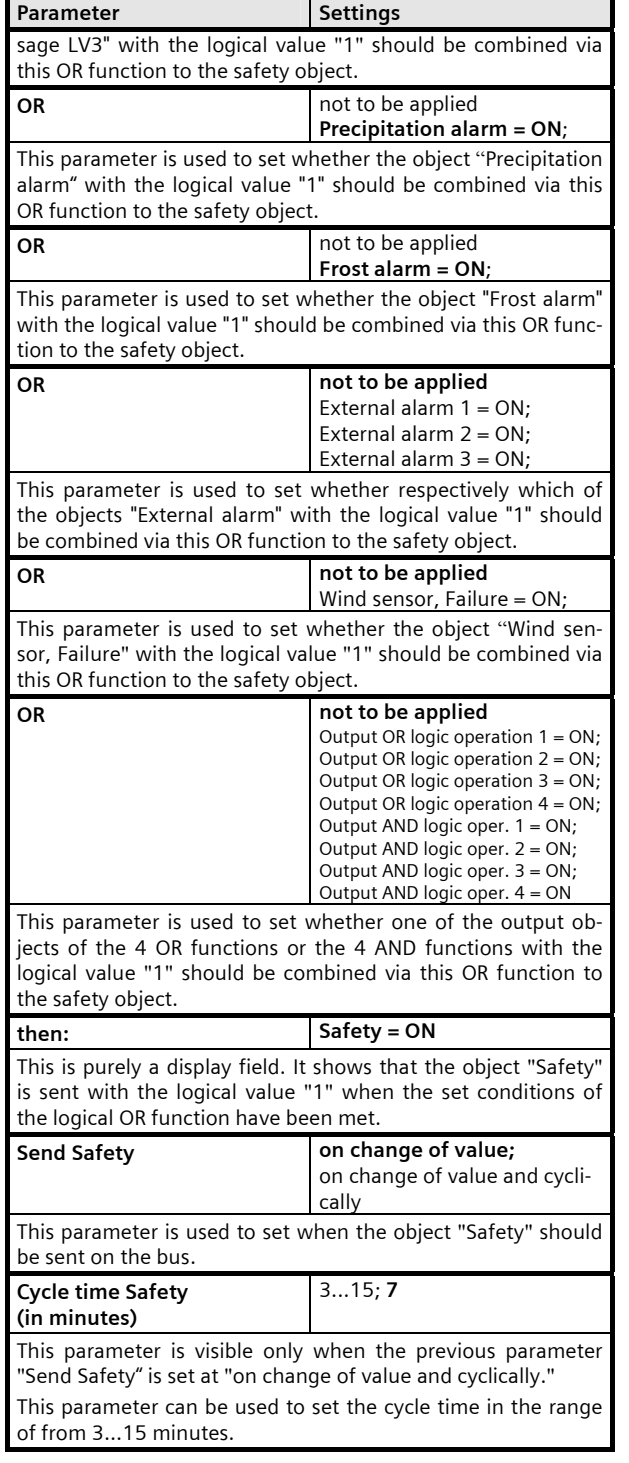

## **5.14. Façade control**

This parameter window can be used to activate the desired number of façade controls.

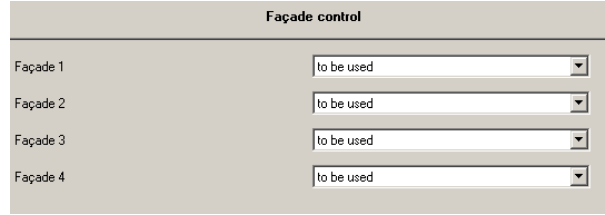

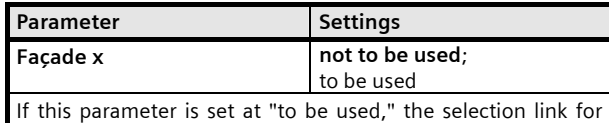

"Façade x, functions" and "Façade x, actions" for each façade used is added on the left side of the parameter window of the ETS3.

September 2010

# **0701 CO Weather Station 914301**

#### **5.15. Façade x, functions**

Using this parameter window for each façade the characteristic values (alignment, inclination, blind angle) are entered and determined which communication object (or which command) is to be transmitted to lower the sun protection as soon as the sun begins to shine on the façade and to raise the sun protection as soon as the sun can no longer shine on the façade.

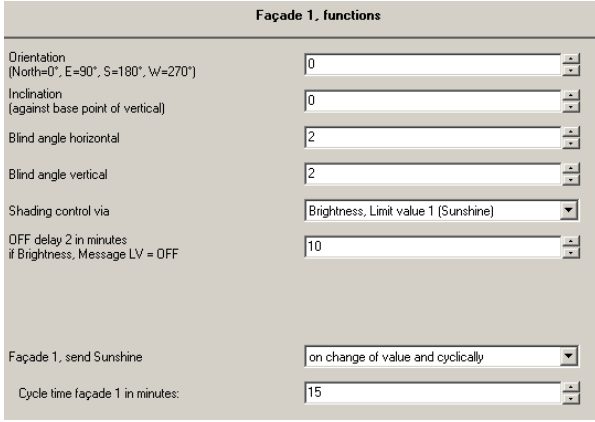

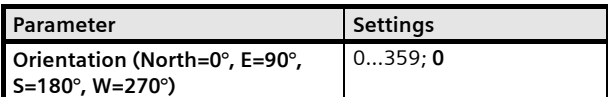

Using this parameter analogously to the wind rose, the direction is entered in which the vertical shows on the façade surface or, with a sloping roof, the direction in which the vertical would show on the sloping roof set vertically. North is hereby 0°, east 90°, etc.

**Inclination (against base point of vertical)**  -89...+60; **0** This parameter is used to enter by how many degrees the façade surface is tilted with respect to the base point of vertical. A forward inclination of the façade is counted as positive here, a backward inclination as negative. Roofs therefore have a

negative inclination (-90° corresponds to a flat roof). **Blind angle horizontal** 2...25; **2**

This parameter is used to set whether the solar protection should be activated immediately when the sun begins to shine on the façade from the side (horizontal blind angle  $> 0^\circ$ ) or whether it should be activated later when the rays of the sun fall on the façade at an angle that is greater than the set horizontal blind angle. A blind angle occurs, e.g., through a lateral projection (wall projection).

Note: The horizontal blind angle set is presumed to be the same size on both sides (i.e. the same size both on the right and on the left side of the facade).

**Blind angle vertical** 2...45; **2**

This parameter is used to set whether the solar protection should be activated immediately when the sun begins to shine

Parameter Settings on the façade vertically from above (vertical blind angle  $> 0^{\circ}$ ) or whether it should be activated somewhat later because, e.g., the roof projects somewhat and the rays of the sun do not fall onto the façade until the vertical blind angle is exceeded. **Shading control via** Brightness Limit value 1 **(Sunshine)**; Brightness, Limit value 2; Brightness, Limit value 3 This parameter is used to establish which of the 3 brightness limit values (or which object "brightness, Message LV  $x =$ ON/OFF") should be applied in calculating whether the sun is shining on the current façade. **OFF delay 2 in minutes if Brightness, Message LV = OFF**  1...15; **10** So that the solar protection of the façade is not immediately raised when sunshine is interrupted by a cloud, with the Off delay 2 a further delay time can be taken into consideration at the start of which e.g. the slats are placed horizontally for max. admission of light. When it is over, first the end of the sunshine is reported for the current façade and then the solar protection is raised. Façade x, send Sunshine **on change of value**; on change of value and cyclically This parameter is used to set when the object "Facade x, Sunshine" should be sent on the bus. **Cycle time façade 1 in minutes** 5...60; **15**  This parameter is visible only when the previous parameter "Façade x, send Sunshine" is set at "on change of value and cyclically." This parameter can be used to set the cycle time in the range from 5...60 minutes

## **5.16. Façade x, actions**

This parameter window is used for each façade to set which commands are to be sent as soon as the sun shines on the façade, while the sun is shining on the façade and when the sun is no longer shining or can no longer shine on the façade. Moreover, it is set whether these commands in each case are to be sent only after a change or cyclically.

Note: The object "Façade x, Sunshine =  $OFF$ " is sent without delay as soon as the sun can no longer shine on the façade x.

September 2010

# **0701 CO Weather Station 914301**

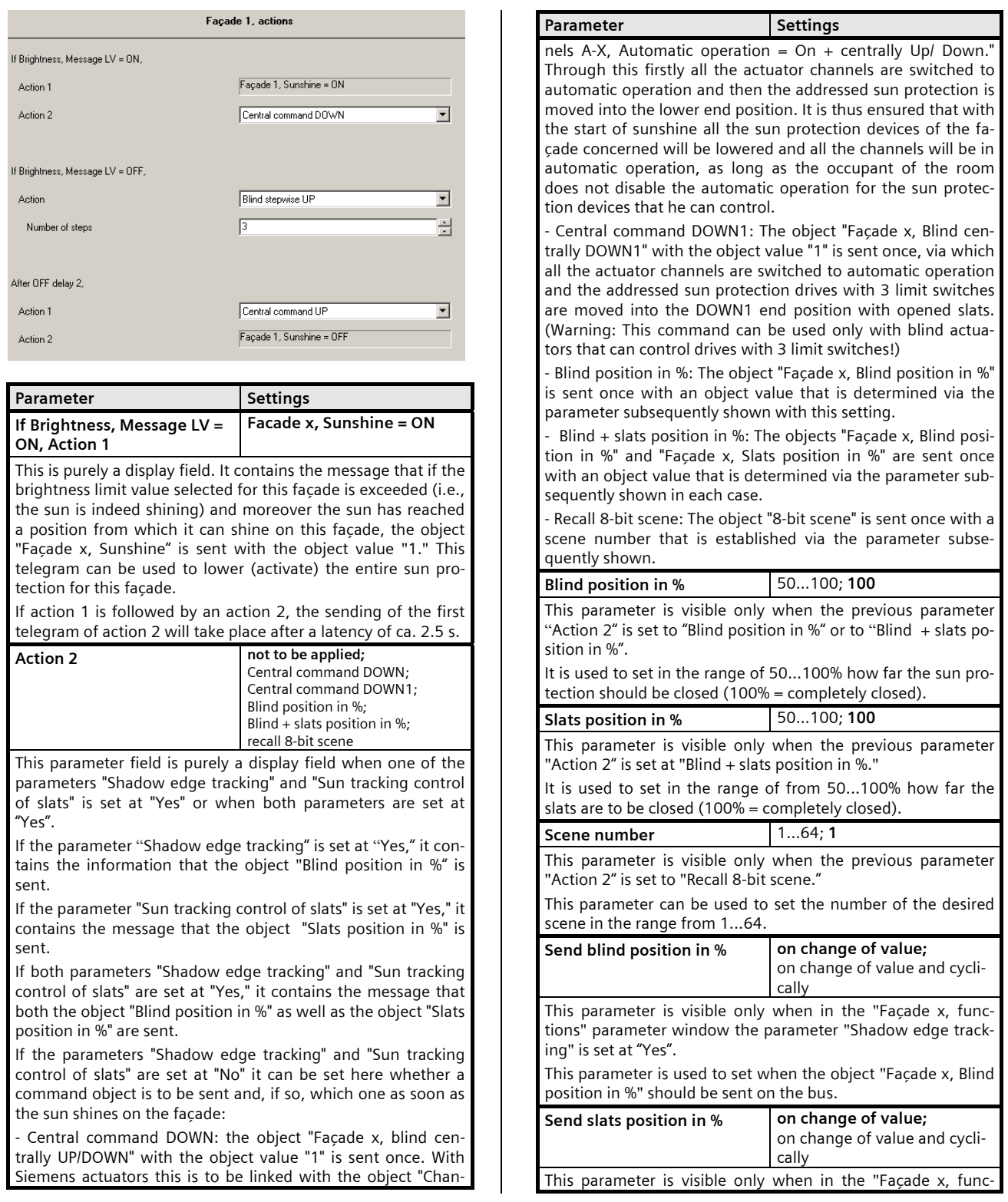

September 2010

# **0701 CO Weather Station 914301**

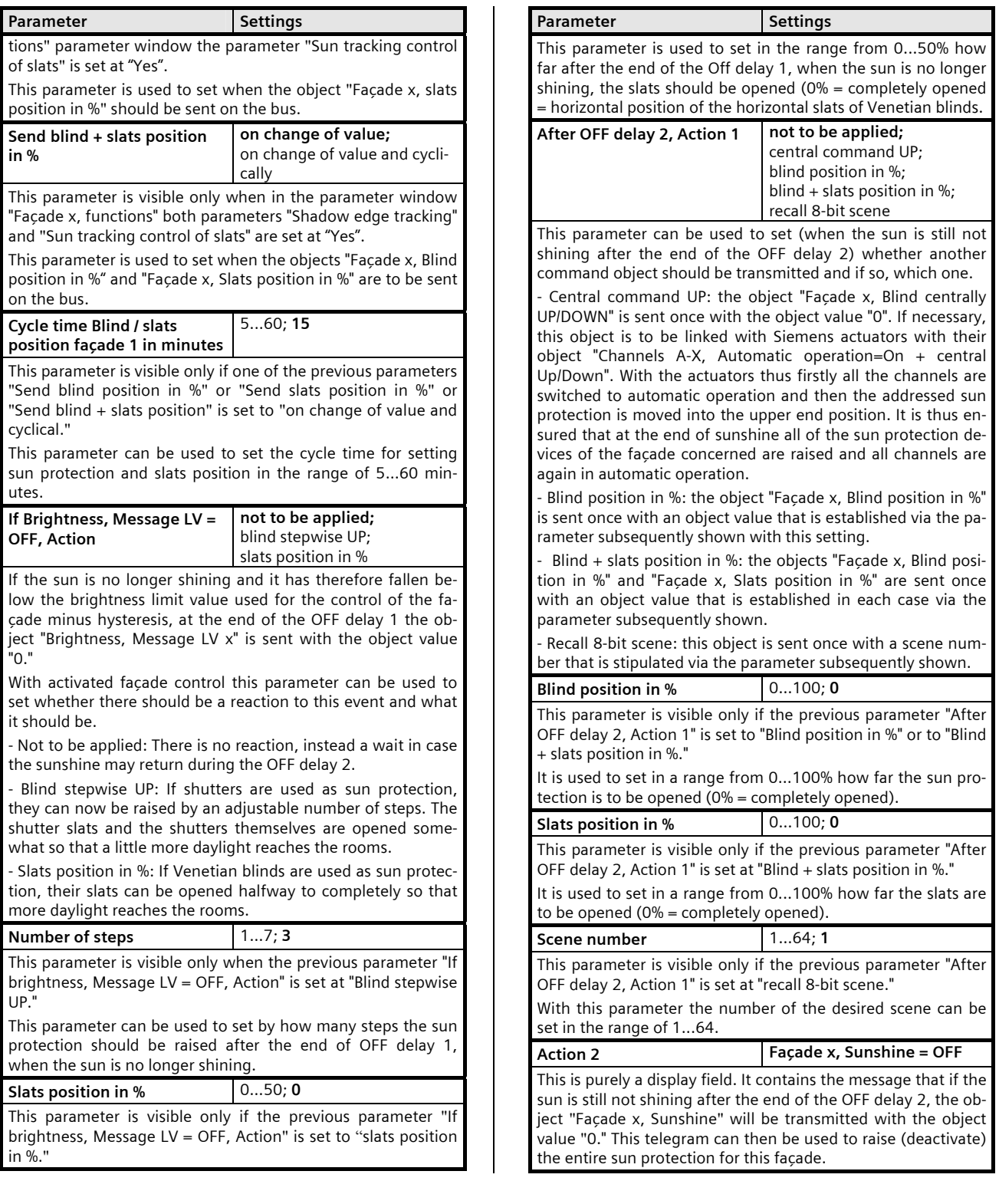

September 2010

# **0701 CO Weather Station 914301**

#### **5.17. Logic**

Using this parameter window up to 4 logical ANDfunctions and up to 4 logical OR-functions with up to 4 data inputs (objects) are activated. Since the result of the logic operation can be inverted, if required, an ANDfunction can be changed into a NAND-function and an OR-function into a NOR-function.

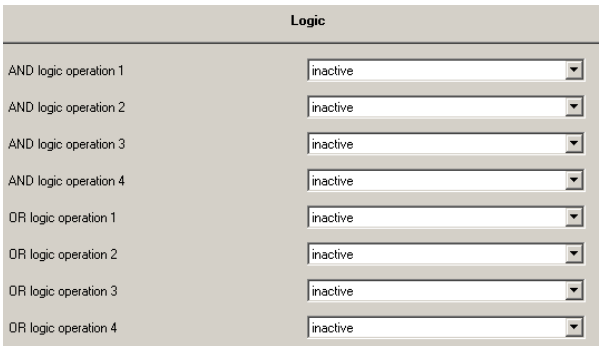

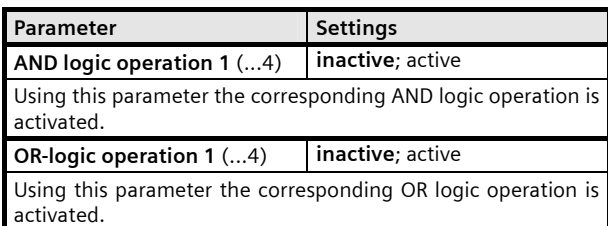

#### **5.18. AND logic operation x, OR logic operation x**  This parameter window is used to define for an AND / OR logic operation which object is assigned to an input, which actions should occur when the result of the logic

operation is a logic 1 or a logic 0 and when or how the result should be transmitted on the bus. AND logic operation 1 1st input Object no. 11: Wind alarm  $\overline{\mathbf{r}}$ Object no. 22: Brightness, Message LV 2  $\overline{\mathbf{r}}$ 2nd input 3rd input Object no. 30: Twilight, Message LV 3  $\overline{\mathbf{r}}$ 4th input Object no. 40: Temperature, Message LV 2  $\overline{\mathbf{r}}$ If logic operation =  $1$ , Action 1: Object value = F  $\overline{\phantom{0}}$  $\overline{\mathbf{r}}$ Action 2: recall 8-bit scene Scene number F 금 If logic operation =  $0$ , Action 1: Object value =  $\sqrt{0}$  $\overline{\mathbf{r}}$ recall 8-bit scene  $\overline{\mathbf{r}}$ Action 2:  $\overline{1}$ 클 Scene numbe  $\overline{\mathbf{r}}$ Send logic object on change of value and cyclically

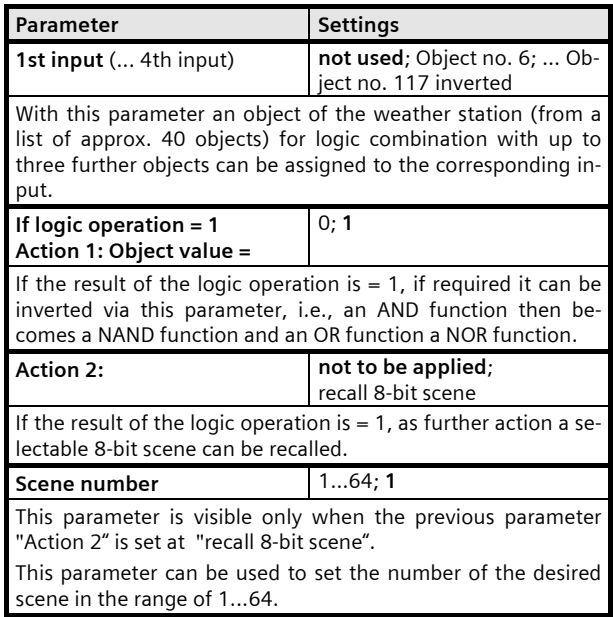

September 2010

# **0701 CO Weather Station 914301**

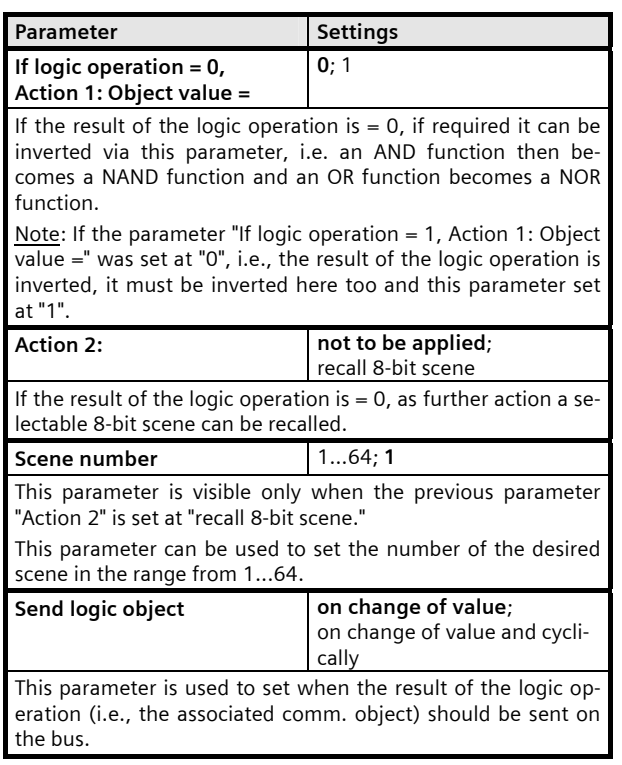

# **Raum für Notizen**